# **4590 Tank Side Monitor**

**GPE Communication Protocol** 

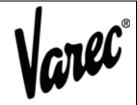

## Service Manual

Software Version v2.03

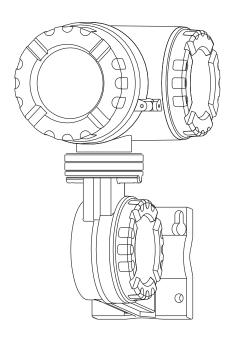

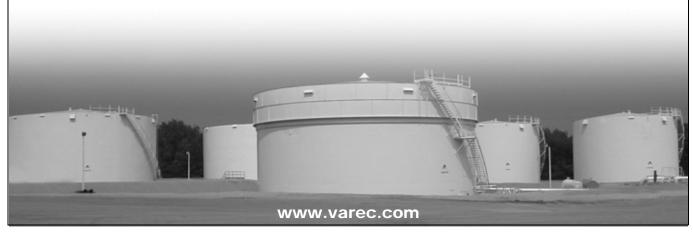

## Copyright

All rights reserved. Printed in the United States of America. Except as permitted under the United States Copyright Act of 1976, no part of this publication may be reproduced, stored in a retrieval system or transmitted in any form or by any means—electronic, mechanical, photocopying, recording or otherwise—without the prior written permission of the Publisher:

Varec, Inc. 5834 Peachtree Corners East Norcross (Atlanta), GA 30092 USA

## Trademarks acknowledged

Varec, Inc. recognizes all other trademarks. Trademarks of other products mentioned in this document are held by the companies producing them.

Varec® is a registered trademark of Varec, Inc. Copyright 2003.

Hart® is a registered trademark of HART Communication Foundation, Austin, TX, USA

TankWay® is a registered trademark of L&J Technologies.

### **Disclaimer of Warranties**

The contract between the Seller and the Buyer states the entire obligation of the Seller. The contents of this instruction manual shall not become part of or modify any prior or existing agreement, commitment or relationship between the Seller and Buyer. There are no express or implied warranties set out in this instruction manual. The only warranties that apply are those in the existing contract between the Seller and Buyer.

The Varec 4560 Servo Gauge Monitor has not been tested by Varec under all possible operational conditions, and Varec may not have all the data relative to your application. The information in this instruction manual is not all inclusive and does not and cannot take into account all unique situations. Consequently, the user should review this product literature in view of his/her application. If you have any further questions, please contact Varec for assistance.

## Limitations of Seller's Liability

In the event that a court holds that this instruction manual created some new warranties, Seller's liability shall be limited to repair or replacement under the standard warranty clause. In no case shall the Seller's liability exceed that stated as Limitations of Remedy in the contract between the Seller and Buyer.

Use of parts that are not manufactured or supplied by Varec voids any Varec warranty and relieves Varec of any obligation to service the product under warranty. Varec recommends the use of only Varec manufactured or supplied parts to maintain or service Varec 4560 Servo Gauge Monitors.

## **Terms of Use**

The information provided in this document is provided "as is" without warranty of any kind. Varec, Inc. disclaim all warranties, either express or implied, including the warranties of merchantability and fitness for a particular purpose. In no event shall Varec, Inc. or its suppliers be liable for any damages whatsoever including direct, indirect, incidental, consequential, loss of business profits or special damages, even if Varec, Inc. or its suppliers have been advised of the possibility of such damages.

This manual is solely intended to describe product functions and should not be used for any other purpose. It is subject to change without prior notice. This manual was prepared with the highest degree of care. However, should you find any errors or have any questions, contact one of our service offices or your local sales agent.

# On Safety and Proper Use

Read this manual carefully and make sure you understand its contents before using this product. Follow all instructions and safety guidelines presented in this manual when using this product. If the user does not follow these instructions properly, Varec cannot guarantee the safety of the system.

Tank Side Monitor Contents

## **Contents**

| 1   | Introduction                              |
|-----|-------------------------------------------|
| 2   | Implementation 3                          |
| 2.1 | GPE Modes (Device Types)3                 |
| 2.2 | GPE Functions                             |
| 3   | Installation Recommendations              |
| 4   | Configuration                             |
| 4.1 | Address                                   |
| 4.2 | Configuration Settings                    |
|     | 4.2.1 Summary of Configuration Parameters |
| 5   | Measured Values                           |
| 5.1 | Measured Value Ranges                     |
| 5.2 | Measured Value Error Handling             |
| 6   | GPE Message Formats                       |
| 6.1 | Physical Layer                            |
| 6.2 | Request Message13                         |
| 6.3 | Reply Message14                           |
|     | 6.3.1 Reply to Functions LT, LTG, and LTO |

Contents 4590

Tank Side Monitor Introduction

## 1 Introduction

This protocol guide explains the operation of the GPE protocol per Modicon document PI-MBUS-300 Rev C (1991) implemented in the Varec 4590 Tank Side Monitor (TSM).

Introduction 4590

Tank Side Monitor Implementation

### 2 Implementation

The implementation of the GPE protocol for the 4590 TSM provides a standard form of digital communication via a current loop. An effort has been made to provide the most complete and functional GPE implementation in the 4590 TSM in order to communicate with existing GPE masters.

Check compatibility carefully to ensure that the 4590 TSM is properly configured for the data format expected by the host system or computer. Due to the unique application requirements of the 4590 TSM application, exceptions have been made and noted.

**Note!** There is no guarantee that the interpretation made here is the same as that followed by the GPE master.

The GPE protocol supports three modes of communication and within each mode four commands.

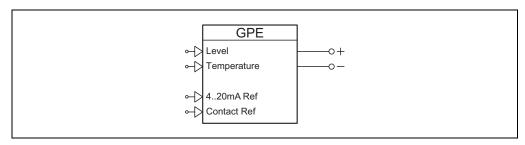

Figure 2-1: Function Block "GPE Output"

#### 2.1 GPE Modes (Device Types)

Table 2-1 summarizes the GPE Modes (Device Types) used by the 4590 TSM.

Table 2-1: GPE Modes (Device Types)

| Device Type (23111) | Description                                                           |
|---------------------|-----------------------------------------------------------------------|
| Short Reply         | New GPE Protocol, used by devices which incorporate a microcontroller |
| Long Reply          | Old GPE Protocol, used by older hardware controlled systems           |
| 1 mm Reply          | Expanded Protocol for higher measurement resolution                   |

#### 2.2 GPE Functions

Table 2-2 summarizes the GPE Functions used by the 4590 TSM.

Table 2-2: GPE Functions

| Function | Description                                                       |  |  |
|----------|-------------------------------------------------------------------|--|--|
| LT       | Used to obtain Level and Temperature                              |  |  |
| LTA      | Used to obtain Level, Temperature, and 4-20 mA Value              |  |  |
| LTC      | Used to close a discrete contact and obtain Level and Temperature |  |  |
| LTO      | Used to open a discrete contact and obtain Level and Temperature  |  |  |

Implementation 4590

### 3 Installation Recommendations

Follow these recommendations for field installation of the 4590 TSM with the GPE protocol variant:

- Connect the gauges using a serial topology as shown in Figure 3-1.
- The maximum advised cable length is 10 km.

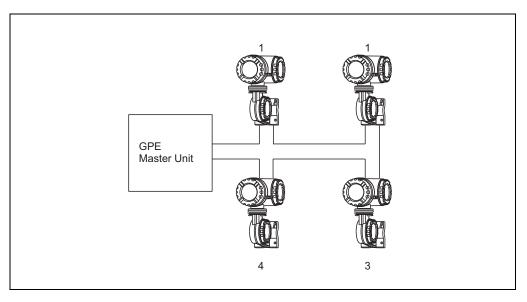

Figure 3-1: Serial Connection Topology for the GPE Protocol

Tank Side Monitor Configuration

### 4 Configuration

The GPE port on the 4590 TSM must be configured to establish communication. The local 4590 TSM display or ToF tool allows the user to set up the GPE parameters needed for correct communication with a GPE master unit.

#### 4.1 Address

The 4590 TSM addresses provide unique identification for the host. The 4590 TSM address is configured through the local display or ToF tool. This address may range from 0 to 99 and must be unique for each GPE device on a loop. A 4590 TSM unit only responds to requests that contain the same Address and Communication ID that the unit is set to.

### 4.2 Configuration Settings

To achieve successful communication on a GPE loop, a number of configuration settings must be entered to match the configuration of the loop.

### 4.2.1 Summary of Configuration Parameters

Table 4-1 summarizes the configuration parameters required by the 4590 TSM.

Table 4-1: GPE Configuration Information

| Configuration Parameter | Valid Entries                                                       | Default              |
|-------------------------|---------------------------------------------------------------------|----------------------|
| ID                      | 0 – 99                                                              | 1                    |
| Baudrate                | 250 – 350 baud                                                      | 300                  |
| Туре                    | <ul><li>Short Reply</li><li>Long Reply</li><li>1 mm Reply</li></ul> | Short Reply          |
| Loop Mode               | Not Checked     Checked                                             | Not Checked          |
| Loop Number             | 0 -4                                                                | 0                    |
| Long Reply Type         | <ul><li>Type 1</li><li>Type 2</li><li>Type 3</li></ul>              | Type 1               |
| 4-20 mA Ref             | List of TSM Parameters                                              | IS AI Input Value    |
| Contact Ref             | DIO #x or Alarms                                                    | IS DI #1 Input Value |
| Conv Fact Adj           | 0.5 –1.5                                                            | 1.0                  |

Configuration 4590

### 4.2.2 Description of Configuration Parameters

Table 4-2 summarizes the configuration parameters that make up the Basic Setup. The numbers in parentheses indicate the menu position.

Table 4-2: Submenu "Basic Setup" (921X)

| Field                             | Description                                                                                                    |  |
|-----------------------------------|----------------------------------------------------------------------------------------------------|--|
| Loop Number <sup>(23107)</sup>    | The loop parameter forms a second part of the identification of a message. If enabled, (see Loop Mode parameter) it is compared with the value in the received message. The message is only processed if they match. |  |
| ID <sup>(9211)</sup>              | This is a unique number for this device on the GPE loop. Only when the 4590 TSM receives a request message with this number is a response generated.                                                                 |  |
| Baudrate <sup>(9212)</sup>        | Specifies the communication speed used on the GPE loop.                                                                                                    |  |
| Type <sup>(9213)</sup>            | Specifies the format of the response generated by the 4590 TSM.                                                                                                    |  |
| Loop Mode <sup>(9214)</sup>       | Indicates if the loop value within the request message should be evaluated or not. If not, the 4590 TSM responds to all messages with its ID number no matter which loop number is in the request.                   |  |
| Long Reply Type <sup>(9224)</sup> | The value determines how the "Level 0.1" value is encoded into the reply "Fine Level 0.1" and "Course Level 0.1" digits. See Table 6-5, Long Reply Additional Information for more details.                          |  |
| 4-20 mA Ref <sup>(9221)</sup>     | This parameter is used to connect a calculated or measured value within the 4590 TSM to this part of the response message. There are specific limitations on the range of values which can be transmitted.           |  |
| Contact Ref <sup>(9222)</sup>     | This parameter selects the discrete output which is controlled by the LTC and LTO commands. The status of this output is also returned as part of the 4590 TSM response message.                                     |  |

Tank Side Monitor Configuration

| Field                                         | Description                                                                                                    |  |  |  |
|-----------------------------------------------|----------------------------------------------------------------------------------------------------|--|--|--|
| Conversion Factor<br>Adjust <sup>(9223)</sup> | This parameter allows the level value transmitted on the GPE bus to be adjusted to compensate for inaccuracies in the control room equipment during unit conversion.                                                                                                    |  |  |  |
|                                               | RTG TSM PE Loop Interface Control System "meters"                                                                                                    |  |  |  |
|                                               | Figure 4-1: Example                                                                                                    |  |  |  |
|                                               | In this example, the 4590 TSM will be set to "feet" as the GPE loop i working in "feet". The 4590 TSM will convert the level from the 7200.7500 series Radar Tank Gauges using the correct conversion factor (1 ft = 0.3048 m). However, the GPE Loop Interface to the Control System may use an inaccurate conversion (1 ft = 0.3 m). To compensate for this inaccuracy, the "Conversion Factor Adjustment (CFA) value is set as follows: |  |  |  |
|                                               | CFA = accurate conversion factor / inaccurate conversion factor                                                                                                    |  |  |  |
|                                               | = 0.3048/0.3                                                                                                    |  |  |  |
|                                               | =1.016 The 4590 TSM multiplies its value in by this adjustment value before sending the GPE bus.                                                                                                    |  |  |  |
|                                               | <b>Note!</b> Only the value sent on the gus is affected. The displayed value and value used for internal calculations are not changed by this parameter.                                                                                                    |  |  |  |
|                                               | The control room will have the correct value after the conversion. See Table 4-3, Conversion Table for more information.                                                                                                    |  |  |  |

Table 4-3 summarizes the conversion table used before sending the GPE bus to the control room.

Table 4-3: Conversion Table

|                          | CFA = 1.000 | CFA = 1.016 | Remarks         |
|--------------------------|-------------|-------------|-----------------|
| FMR Value                | 2.540 m     | 2.540 m     |                 |
| 4590 TSM Displayed Value | 8.333 ft    | 8.333 ft    | 1 ft = 0.3048 m |
| Value Sent to GPE Loop   | 8.333       | 8.466       | = value * CFA   |
| Control System Value     | 2.500 m     | 2.540 m     | 1 ft = 0.3 m    |

Configuration 4590

Tank Side Monitor Measured Values

### 5 Measured Values

#### 5.1 Measured Value Ranges

The GPE response contains two or three measurement values:

- 1. Level
- 2. Temperature
- 3. 4-20 mA value (LTA function only)

Depending on the setting of the GPE parameters, these values are subject to the following limits:

Table 5-1: GPE Response

| Measurement<br>Value 1) | Reply Type                        |                     |                        | Description of Value                                              |
|-------------------------|-----------------------------------|---------------------|------------------------|-------------------------------------------------------------------|
|                         | Short                             | Long                | 1 mm                   |                                                                   |
| Level                   | 0.000 <sup>2)</sup> -<br>+199.995 | 0.000 -<br>+199.999 | 0.000 0 -<br>+199.9999 | Value of the Tank Corrected Level in the current Tank Level Units |
| Temperature             | -799 -<br>+799                    | -799 -<br>+799      | -799.9 -<br>+799.9     | Tank Temp in the current Tank<br>Temp Units                       |
| 4-20 mA                 | -19.99 -<br>+19.99                | -19.99 -<br>+19.99  | -1999.99 -<br>+1999.99 | Value of linked parameter in its current units <sup>3)</sup>      |

- 1) Resolution of all values is +/- one significant figure of the specific units, except for Level Short.
- 2) The smallest unit of level increment is 0.005 of the specific units.
- 3) If the units are ft-in-16 or ft-in-8, the value of Level is in decimal ft.

### 5.2 Measured Value Error Handling

The following error-handling rules are applied to all values returned in the GPE message.

- If a value (level, temperature, or 4-20 mA) is below the minimum value, the minimum value is returned.
- If a value (level, temperature, or 4-20 mA) is above the maximum value, the maximum value is returned.
- 3. if a value (level, temperature, or 4-20 mA) is undefined, invalid, or offline, the maximum value is returned.

Measured Values 4590

Tank Side Monitor GPE Message Formats

### 6 GPE Message Formats

#### 6.1 Physical Layer

The GPE communication takes place on a 20 mA current loop. Bits are represented by current flowing (not in the loop). These bits are generated and interpreted by a standard serial communication controller (UART) running at the selected baud rate and communication settings.

Each group of bits together with the start, stop, and parity represents an ASCII character forming the elements of the messages. Within each character bits, 0 to 3 are used to encode decimal values. The remaining 3 or 4 bits are used to provide additional information.

#### 6.2 Request Message

The request message is a sequence of three characters sent from the control room. These characters encode the loop number, the device whose data is requested, and which GPE function is to be executed.

Table 6-1 summarizes the request message sequence of three characters sent from the control room.

Table 6-1: Request Message

| Byte | Bits 0-3 | Bits 4-6 or 7 | Description |
|------|----------|---------------|-------------|
| 1    | 0 to 4   | 0x20          | Loop Number |
| 2    | 0 to 9   | 0x40-0x70     | Address 1   |
| 3    | 0 to 9   | 0x40-0x70     | Address 10  |

The value of the upper bits in the 2<sup>nd</sup> and 3<sup>rd</sup> byte describes the GPE function to be executed as shown in Table 6-2.

Table 6-2: GPE Function to be Executed

| Bits 4-6 or 7 | Function | Description                                                 |
|---------------|----------|-------------------------------------------------------------|
| 0x40          | LTA      | Return Level, Temperature, and 4-20 mA Value                |
| 0x50          | LT       | Return Level and Temperature                                |
| 0x60          | LTC      | Close the discrete output, and return level and temperature |
| 0x70          | LTO      | Open the discrete output, and return level and temperature  |

GPE Message Formats 4590

#### 6.3 Reply Message

The reply message from the 4590 TSM depends on the function requested by the control room and the Device Type configuration parameter of the 4590 TSM.

### 6.3.1 Reply to Functions LT, LTG, and LTO

The reply message from the 4590 TSM is the same for functions LT, LTC, and LTO. The upper bits of the characters are all 0x30. However, the replies differ depending on the Device Type selected.

Table 6-3 summarizes the reply message to functions LT, LTG, and LTO.

Table 6-3: Reply Message to Functions LT, LTG, and LTO

| Reply Byte | Reply Type              |                                |                        |
|------------|-------------------------|--------------------------------|------------------------|
|            | Short                   | Long                           | 1 mm                   |
| 1          | Address 1               | Address 1                      | Address 1              |
| 2          | Address 10              | Address 10                     | Address 10             |
| 3          | Level 0.01              | Fine Level 0.001               | Level 0.0001           |
| 4          | Level 0.1               | Fine Level 0.01                | Level 0.001            |
| 5          | Level 1                 | Fine Level 0.1                 | Level 0.01             |
| 6          | Level 10                | Course Level 0.1               | Level 0.1              |
| 7          | Level 100 <sup>1)</sup> | Course Level 1                 | Level 1                |
| 8          | Temp 1                  | Course Level 10                | Level 10               |
| 9          | Temp 10                 | Course Level 100 <sup>2)</sup> | Level 100              |
| 10         | Temp 100 <sup>3)</sup>  | Temp 1                         | Temp 0.1               |
| 11         |                         | Temp 10                        | Temp 1                 |
| 12         |                         | Temp 100 <sup>3)</sup>         | Temp 10                |
| 13         |                         |                                | Temp 100 <sup>3)</sup> |

<sup>1)</sup> This level value can only be 0 or 1. Bit 2, if set, indicates that an additional 0.005 should be added to the value. Bit 3, if set, indicates the discrete output is closed.

<sup>2)</sup> This level value can only be 0 or 1. Bit 3, if set, indicates that the discrete output is closed.

<sup>3)</sup> This temperature value can only be between 0 and 7. Bit 3, if set, indicates that the value is a -ve temperature.

Tank Side Monitor GPE Message Formats

#### 6.3.2 Reply to Functions LTA

The reply message from the 4590 TSM for function LTA differs not only in the contents, but also by the value of the upper bits of the characters which are all 0x20. However, the replies differ depending on the Device Type selected.

Table 6-4 summarizes the reply message for function LTA.

Table 6-4: Reply Message for Function LTA

| Reply Byte | Reply Type               |                                |                           |  |
|------------|--------------------------|--------------------------------|---------------------------|--|
|            | Short                    | Long                           | 1 mm                      |  |
| 1          | Address 1                | Address 1                      | Address 1                 |  |
| 2          | Address 10               | Address 10                     | Address 10                |  |
| 3          | Level 0.01               | Fine Level 0.001               | Level 0.0001              |  |
| 4          | Level 0.1                | Fine Level 0.01                | Level 0.001               |  |
| 5          | Level 1                  | Fine Level 0.1                 | Level 0.01                |  |
| 6          | Level 10                 | Course Level 0.1               | Level 0.1                 |  |
| 7          | Level 100 <sup>1)</sup>  | Course Level 1                 | Level 1                   |  |
| 8          | Temp 1                   | Course Level 10                | Level 10                  |  |
| 9          | Temp 10                  | Course Level 100 <sup>2)</sup> | Level 100                 |  |
| 10         | Temp 100 <sup>3)</sup>   | Temp 1                         | Temp 0.1                  |  |
| 11         | 4-20 mA 0.01             | Temp 10                        | Temp 1                    |  |
| 12         | 4-20 mA 0.1              | Temp 100 <sup>3)</sup>         | Temp 10                   |  |
| 13         | 4-20 mA 1                | 4-20 mA 0.01                   | Temp 100 <sup>3)</sup>    |  |
| 14         | 4-20 mA 10 <sup>4)</sup> | 4-20 mA 0.1                    | 4-20 mA 0.01              |  |
| 15         |                          | 4-20 mA 1                      | 4-20 mA 0.1               |  |
| 16         |                          | 4-20 mA 10 <sup>4)</sup>       | 4-20 mA 1                 |  |
| 17         |                          |                                | 4-20 mA 10                |  |
| 18         |                          |                                | 4-20 mA 100               |  |
| 19         |                          |                                | 4-20 mA 100 <sup>4)</sup> |  |

<sup>1)</sup> This level value can only be 0 or 1. Bit 2, if set, indicates an additional 0.005 should be added to the value. Bit 3, if set, indicates the discrete output is closed.

### 6.3.3 Long Reply Additional Information

In the long reply, the level is sent as two components. This method is used due to the mechanical nature of the old devices which employ this protocol.

<sup>2)</sup> This level value can only be 0 or 1. Bit 3, if set, indicates the discrete output is closed.

<sup>3)</sup> This temperature value can only be between 0 and 7. Bit 3, if set, indicates the value is a -ve temperature.

<sup>4)</sup> This 4-20 mA value can only 0 or 1. Bit 1, if set, indicates the value is a -ve one.

GPE Message Formats 4590

When the 4590 TSM is used in this mode, Table 6-5 summarizes the long reply additional information.

Table 6-5: Long Reply Additional Information

|                  | Long Reply Type |             |           |
|------------------|-----------------|-------------|-----------|
|                  | 0               | 1           | 2         |
| Fine Level 0.001 |                 | Level 0.001 |           |
| Fine Level 0.01  |                 | Level 0.01  |           |
| Fine Level 0.1   | 0               | Level 0.1   | Level 0.1 |
| Course Level 0.1 | Level 0.1       | 0           | Level 0.1 |
| Course Level 1   |                 | Level 1     |           |
| Course Level 10  |                 | Level 10    |           |
| Course Level 100 |                 | Level 100   |           |

The Long Reply Type parameter allows you to adjust the layout so that when the two values (Fine and Course) are combined in the control system an accurate level can be obtained.

# **NOTES**

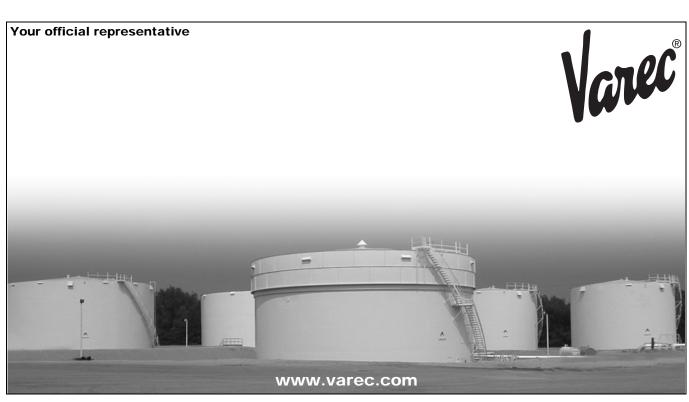